# *LESEPROBE*

**Thomas Hörner** 

**Google effizient** 

# **AdWords Optimierung mit Regionen**

**Bundesweite und regionale Kampagnen kosteneffizienter schalten** 

© 2014 Thomas Hörner, eBriefing Verlag Umschlag, Illustration: Markenwirt GmbH, Tobias Lorz

eBriefing Verlag, Bamberg

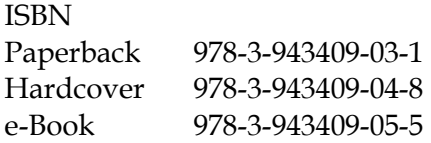

Printed in Germany

Das Werk, einschließlich seiner Teile, ist urheberrechtlich geschützt. Jede Verwertung ist ohne Zustimmung des Verlages und des Autors unzulässig. Dies gilt insbesondere für die elektronische oder sonstige Vervielfältigung, Übersetzung, Verbreitung und öffentliche Zugänglichmachung.

#### **eBriefing Verlag**

Wissen für den E-Commerce

#### Der Autor

Thomas Hörner ist Berater, Autor, Redner und Dozent für E-Commerce und strategisches Onlinemarketing. Er war Onliner der ersten Stunde, verfügt über eigene unternehmerische Erfahrung ebenso wie er als Agenturleiter vielfältige Online-Projekte betreut hat. Sein fundiertes Wissen reicht von technischer und analytischer Expertise bis zu umfangreichem Fachwissen in Marketing und Psychologie. Thomas Hörner ist heute vielgefragter Redner und Seminarleiter sowie Consultant für mittelständische Unternehmen.

Thomas Hörner betreut aktiv Google AdWords-Konten für mehrere Kunden, ist zertifizierter Google Partner und betreut Projekten in der Suchmaschinenoptimierung (SEO).

Sie erreichen ihn unter kontakt@thomas-hoerner.de

# **Inhaltsverzeichnis**

*Achtung: Die Seitennummern entsprechen den Seitenzahlen des Originalbuches. Diese Leseprobe ist anders nummeriert.* 

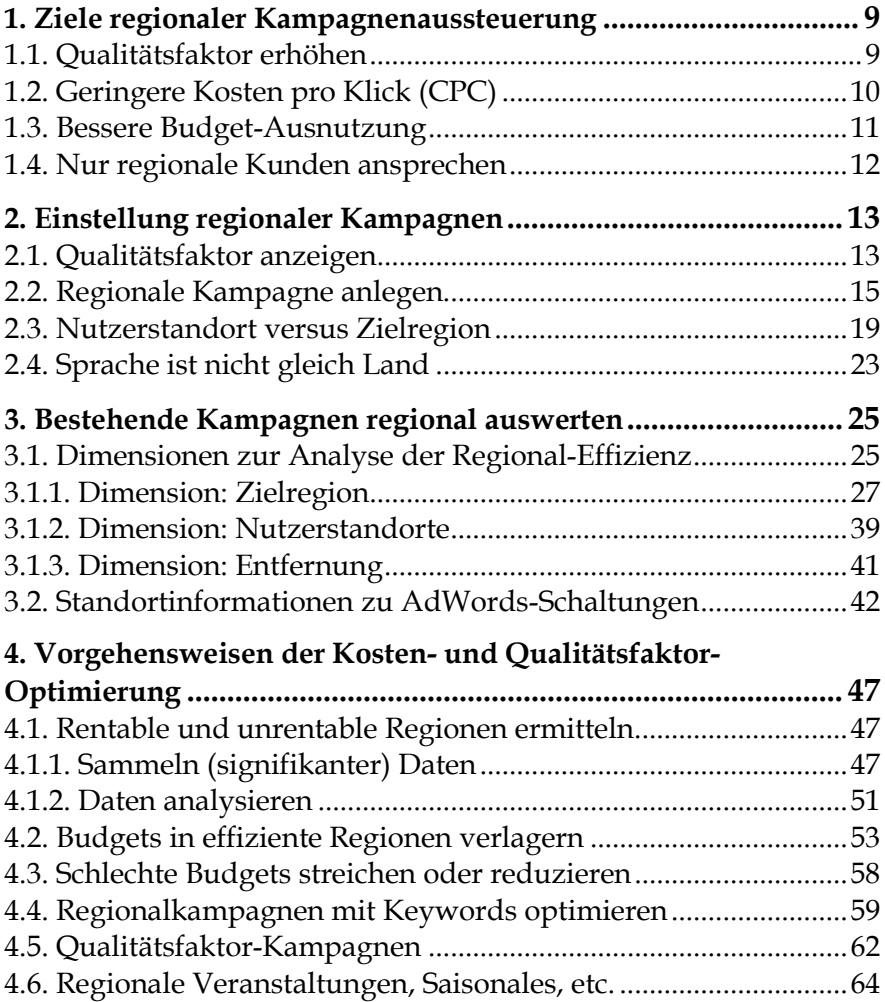

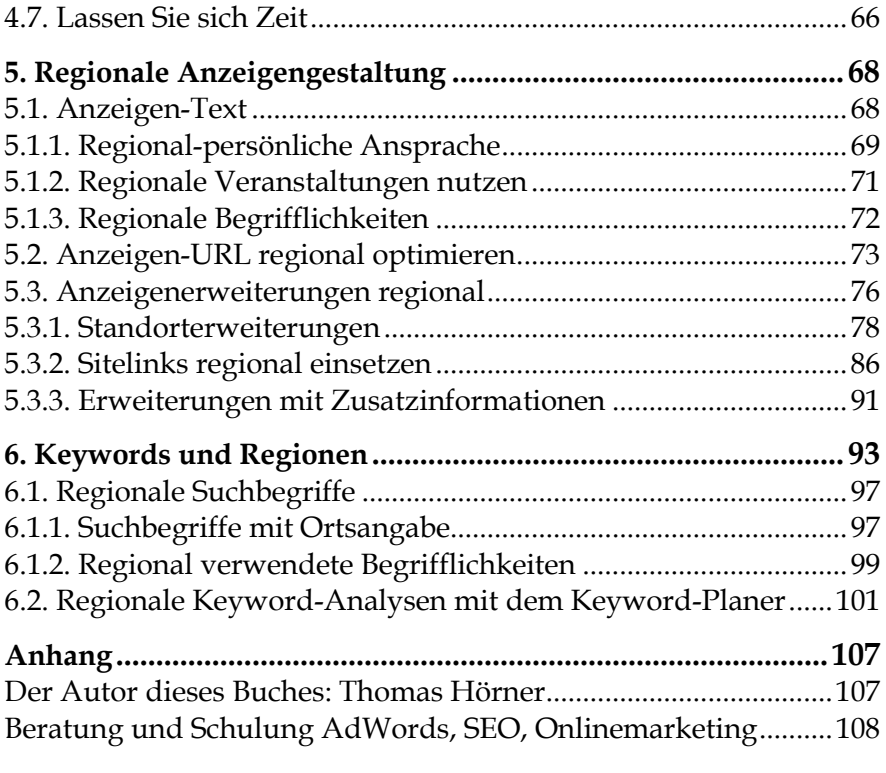

# **Vorwort**

Google AdWords ist eines der am häufigsten eingesetzten Onlinemarketing-Instrumente. Sie werden von Marketingabteilungen in Konzernen genauso genutzt wie von kleinen lokalen Handwerkern. Der Grund: AdWords sind leicht zu erstellen, können über gezielt belegte Suchbegriffe eine Zielgruppe und deren aktuelle Situation sehr genau adressieren und die Kosten sind rein erfolgsabhängig.

Trotz aller scheinbaren Einfachheit sind Google AdWords aber inzwischen ein sehr komplexes Instrument geworden. Hunderte Einstellungsmöglichkeiten stehen zur Verfügung und nur mit deren Einsatz werden Anzeigen und Kampagnen auch wirklich kosteneffizient. Ein Vorteil gegenüber Wettbewerbern in Form von besseren Platzierungen und günstigeren Klickpreisen bedarf daher fundierten Know-Hows.

#### **Für wen dieses Buch geeignet ist**

In diesem Buch geht es NICHT vorrangig um Werbetreibende, die ihre Anzeigen nur in einer einzelnen Stadt schalten wollen. Auch wenn solche Werbetreibende natürlich auch erfahren, wie sie gezielt ihre Kunden vor Ort ansprechen können (Kapitel 2), so wendet sich dieses Buch in erster Linie an Werbetreibende, die bundesweite Ad-Words-Kampagnen schalten und deren Kosten optimieren wollen. Ob Sie mit kleinem Budget arbeiten oder sehr umfangreiche, breite Anzeigenschaltungen vornehmen: Ihre AdWords werden effizienter und profitabler mit dem Wissen um regionale Anzeigenschaltung, das Sie in diesem Buch finden.

Um von den folgenden Ausführungen zu profitieren, sollten Sie bereits Grundwissen zu Google AdWords haben. Sie sollten wissen, wie man Kampagnen, Anzeigengruppen, Keywords und die eigentlichen Anzeigen anlegt und Gebote (CPCs) festlegt. Sollten Sie noch keinerlei Erfahrung mit AdWords haben, eignen Sie sich diese (sehr einfachen) Grundlagen bitte zuerst an, bevor Sie mit dem Lesen hier beginnen.

# Leseprobe aus Kapitel **2. Einstellung regionaler Kampagnen**

In diesem Kapitel erfahren Sie, welche Grundeinstellungen Sie in Google AdWords vornehmen sollten, wie Sie regional ausgerichtete Kampagnen überhaupt einrichten und welcher Unterschied zwischen Zielregion, Nutzerstandort und Sprache besteht.

## **2.1. Grundeinstellung: Qualitätsfaktor anzeigen**

Eine wichtige Einstellung für die professionelle Nutzung von Google AdWords ist die Anzeige des Qualitätsfaktors. Sie liefert Ihnen für jedwede – nicht nur regionale – AdWords-Optimierung eine ganz zentrale Information.

Bei einem neu angelegten AdWords-Account wird dieser Qualitätsfaktor oft nicht angezeigt und sie müssen seine Ausgabe in den Keyword-Tabellen erst explizit aktivieren.

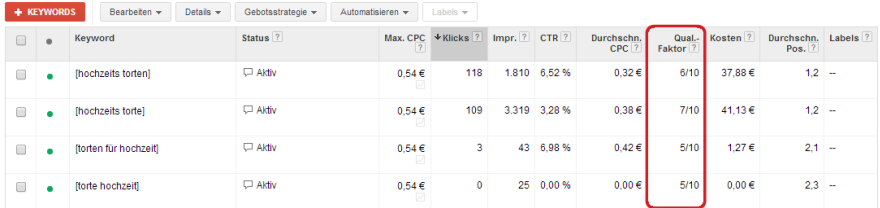

Die Anzeige des Qualitätsfaktors erfolgt in der Form "7/10", die als "Qualitätsfaktor liegt bei Wert 7 von 10 maximal möglichen" gelesen wird. Beachten Sie bitte auch, dass der Qualitätsfaktor immer als ganz Zahl angezeigt wird, Google intern bei den Keyword-Auktionen aber mit Nachkomma-Stellen rechnet. Sie bekommen also nur einen Näherungswert zu sehen.

Ist diese Spalte mit dem Qualitätsfaktor (engl. Quality Score) bei Ihnen noch nicht eingeblendet, ist es sehr einfach, diese auch bei Ihnen zu aktivieren.

Gehen Sie auf die Seite mit der Keyword-Tabelle einer Kampagne bzw. Anzeigengruppe. Klicken Sie jetzt oben auf den Button "Spalten" und wählen Sie "Spalten anpassen".

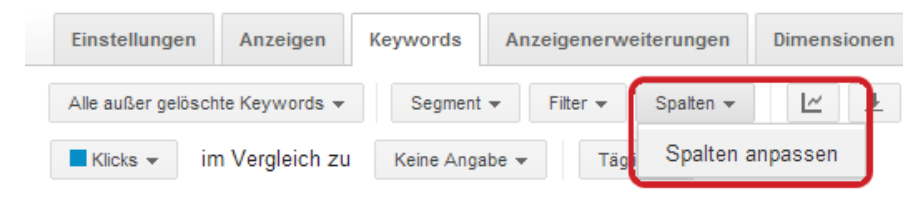

Sie sehen jetzt eine Übersicht sämtlicher Messwerte, die Sie als Spalten in die Keyword-Tabelle ein- bzw. ausblenden können – unter anderen den Qualitätsfaktor. Sie finden diesen im Abschnitt Attribute und klicken dort dann auf das "Hinzufügen" rechts von "Oual.-Faktor".

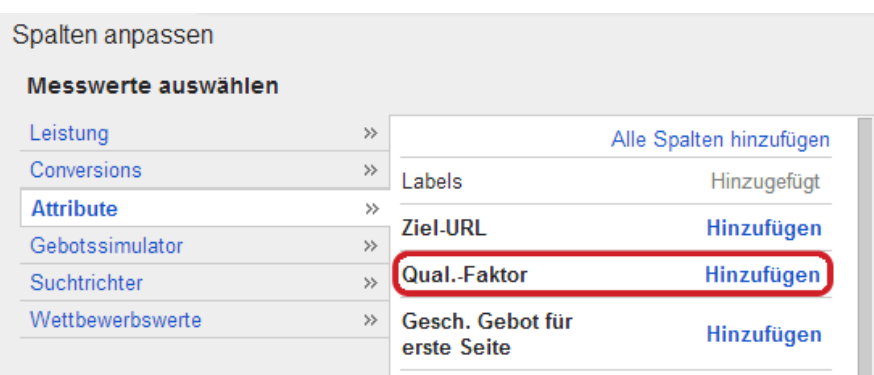

Mit diesem Klick wird der Qualitätsfaktor in die Liste der angezeigten Spalten auf der rechten Seite aufgenommen. Sie können ihn jetzt auch noch die Position der Spalte verschieben (oben in dieser Liste entspricht dann links in der Keyword-Tabelle).

In der Praxis hat es sich als hilfreich erwiesen, den Qualitätsfaktor direkt hinter der CPC-Spalte einzusortieren. So erhalten Sie einen direkten Zusammenhang zwischen gezahlten Klickpreisen und Qualitätsfaktor und haben die wichtigsten Auktionsfaktoren direkt im Blick.

Klicken Sie nach der Einstellung der von Ihnen gewünschten Reihenfolge nur noch auf "Übernehmen" und der Qualitätsfaktor wird sofort als Spalte in Ihrer Keyword-Tabelle gezeigt.

**… … …** 

## Leseprobe aus Kapitel **3. Bestehende Kampagnen regional auswerten**

…

…

#### **3.1.2. Dimension: Nutzerstandorte**

Die Dimension Nutzerstandorte funktioniert im Prinzip genauso, wie die im vorhergehenden Kapitel beschriebene Dimension Zielregion. Alle Einstellungen und Auswertungen, die dort beschrieben wurden (Aggregieren mit Spalten, Filtern, etc.) können Sie für die Dimension Nutzerstandort analog durchführen.

Es gibt aber einen zentralen Unterschied zwischen der Dimensionen Nutzerstandort und der Dimension Zielregion: nämlich die Frage, was die Zahlen letztendlich aussagen bzw. was Google für Sie auswertet. Eine Suchanfrage und die jeweils eingeblendeten Anzeigen werden nämlich eventuell unterschiedlich eingeordnet in der Dimension Nutzerstandort und in der Dimension Zielregion.

Sie stellen vielleicht irgendwann einmal fest, dass in einer auf Deutschland ausgerichteten Kampagne in der Dimension Zielregion in der Spalte "Land/Gebiet" nichts anderes als Deutschland vorkommt (was Sie erst einmal nicht verwundert), in der Auswertung der Dimension Nutzerstandorte finden Sie aber für die gleiche Kampagne plötzlich auch Nutzer mit ausländischen Standorten (wie die folgende Abbildung es zeigt).

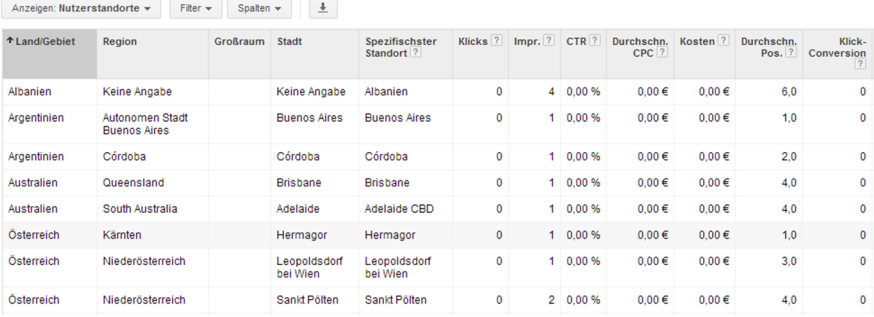

Wie kommt das bei einer auf Deutschland ausgerichteten Kampagne zustande? Die Frage ist leicht zu beantworten: die Kampagne ist sicher auf die "Zielregion Deutschland" ausgerichtet, nicht auf den "Nutzerstandort Deutschland" (siehe auch Kapitel 2.3). Hier zwei Beispiele, die den Unterschied nochmals exemplarisch aufzeigen:

- In Australien sitzt ein deutscher Student, der auf Deutsch im australischen Google nach einem Berliner Blumenladen sucht. Die Folge: in der Dimension Zielregion würde seine Anfrage bzw. die gezeigte Anzeige in der Zeile Stadt Berlin und dem Standorttyp "Interesse an Ort" eingeordnet. In der Auswertung zur Dimension Nutzerstandorte würde die gleiche Anfrage aber unter Australien / Brisbane zu finden sein, da sich der Stunden gerade dort befindet und von dort die Anfrage an Google stellt.
- Ein Nutzer, in Bochum sucht in Google.de nach "Blumensamen" (einem Keywords, auf das Sie Anzeigen geschaltet haben). In der Statistik wird diese AdWords-Anzeige in der Dimension Zielregion unter Bochum und Standorttyp "Standort" angezeigt, in der Dimension Nutzerstandorte ebenfalls unter Bochum.

In der Konsequenz ist zwar auch in der Dimension Nutzerstandorte bei einer auf Deutschland ausgerichteten Kampagne dieser Standort ganz klar in der Überzahl. Es kommen meist aber auch Standorte aus der ganzen Welt vor. Haben Sie in den erweiterten Standort-Einstellungen die Interpretation der Regionsangaben ausschließlich auf physische Standorte begrenzt (siehe Kapitel "AdWords-Grundeinrichtung / Nutzerstandort versus Zielregion") ist dies allerdings nicht mehr der Fall.

… … …

# Leseprobe aus Kapitel **4. Vorgehensweisen der Kosten- und Qualitätsfaktor-Optimierung**

…

…

## **4.2. Budgets in effiziente Regionen verlagern**

Viele Werbetreibende haben für die AdWords-Kampagnen Budgets festgelegt, mit dem nicht sämtliche möglichen Impressions erreicht werden. Das Tagesbudget reicht also nicht, jedes Mal dabei zu sein, wenn ein Google-Nutzer das belegte Keyword eingibt.

Sollten Sie so hohe Budgets haben, dass sie bereits sämtliche möglichen Anzeigenplätze belegt, dann können Sie sich den nächsten Abschnitt getrost sparen, denn Sie können kein Budget verlagern und erreichen sämtliche potentiellen Nutzer in allen Regionen bereits. Sie könnten sich höchstens auf rentable Regionen begrenzen und so Budget ist schlechten Regionen einsparen.

Sie wissen gar nicht, wie stark Ihre Kampagne die vorhandenen Belegungsmöglichkeiten bisher ausnutzt? Das können Sie sehr leicht ermitteln. Gehen Sie dazu auf die Keyword-Liste der Kampagne (auf Kampagnen-Ebene, nicht in einer Anzeigengruppe) und klicken Sie jetzt oberhalb der Tabelle auf "Auktionsdaten" / "Alle".

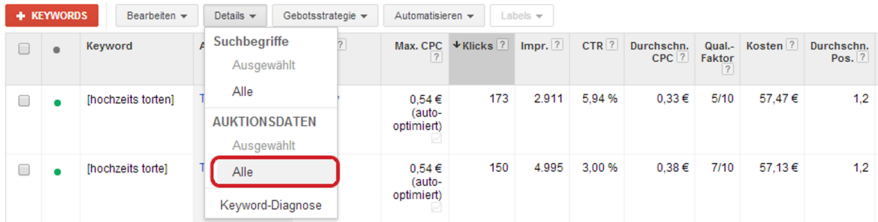

Sie erhalten eine Übersicht, wo Sie im Vergleich zu den Wettbewerbern um die von Ihnen belegten Keywords stehen. In der Tabelle finden Sie auch die Angabe, wie viel der potentiell mit Ihren Keywords möglichen Anzeigenimpressionen Sie bereits belegen – sprich, ob Ihr Budget und Ihre Gebote für eine vollständige Belegung oder nur für eine Teilbelegung ausreichen.

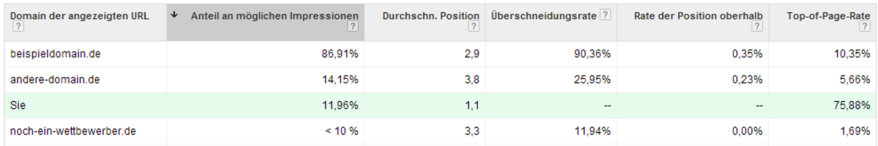

In obenstehender Tabelle sehen Sie z.B. in der zweiten Spalte, dass Ihre Domain nur 11,96% der möglichen Anzeigenplätze belegt – Ihr Budget also sicher nicht ausreicht für eine vollständige Belegung sämtlicher Suchanfragen mit diesen Keywords (was bei einem Wert von 100% oder knapp darunter angenommen werden könnte).

Wenn aber ihr Budget in der (bisher ja noch bundesweiten) Kampagne nur ca. 12% der Anzeigenplätze belegt, dann tut sie dies ja sowohl in besseren als auch in schlechteren Bundesländern. Auch wenn Google die Anzeigenschaltung durchaus ein Stück weit optimieren wird: eine wirklich optimale Budgetverteilung müssen Sie manuell selbst vornehmen.

So wäre für Sie sicherlich deutlich günstiger, in guten Bundesländern 100% der Anzeigenplätze zu belegen und in schlechteren dafür gar keine. Um ihr Gesamtbudget insgesamt unverändert zu halten, würden Sie also in den schlechten und ggfls. mittelmäßigen Bundesländern das Budget einsparen / zurückfahren und exakt die Höhe des so gesparten Budgets in den guten Bundesland zusätzlich einsetzen – zumindest solange in diesen Bundesländern noch keine 100%-Belegung aller möglichen Anzeigenplätze erreicht ist.

Insgesamt haben Sie so erreicht, bei gleichem eingesetztem Budget mehr potentielle Kunden anzusprechen als zuvor.

…

…

## Leseprobe aus Kapitel **5. Regionale Anzeigengestaltung**

In den vorhergehenden Kapiteln haben wir Strategien kennen gelernt, AdWords-Kampagnen regional auszusteuern und so bessere Leistungswerte und mehr Werbeerfolg zu erzielen. Ein wichtiger Einflussfaktor für den Erfolg von Adwords-Anzeigen war bisher aber nur indirekt in Form von Statistiken zu sehen: der Mensch.

In Google suchen natürlich am Ende Menschen mittels Keywords und lesen dann die angebotenen Anzeigen, unter anderem Ihre. Auf welche Anzeige sie dann klicken hängt davon ab, welche der Anzeigen diesen Menschen besonders anspricht. Die Psychologie des Menschen spielt hier eine große Rolle und Sie beeinflussen den Erfolg Ihrer Anzeige so durch die Wortwahl genauso wie die angezeigte URL und eventuelle Anzeigenerweiterungen eine Rolle spielen.

Erreichen Sie es, dass ein Nutzer sich von Ihrer Anzeige positiv angesprochen fühlt und auf diese klickt, haben Sie schon viel erreicht: der Nutzer kommt auf Ihre Landingpage bzw. Website. Dort wird er idealerweise vom Kauf (oder einer anderen gewünschten Aktion) überzeugt. Damit verbunden steigt, wie schon mehrfach erwähnt, die Click-Through-Rate (CTR) und damit der Qualitätsfaktor (zusammen mit all den damit verbunden Vorteilen).

Wie aber können Nutzer mit dem Anzeigentext besonders gut angesprochen werden? Wir können in diesem Buch natürlich das Thema Texten nicht vollständig behandeln, aber rund um das Thema Orte und Regionen gibt es verschiedenste Ansatzmöglichkeiten, Menschen positiv anzusprechen. Davon handeln die nächsten Kapitel.

## **5.1. Anzeigen-Text**

Das Wichtigste beim Einsatz von AdWords ist neben der richtigen Keyword-Auswahl der Anzeigentext. Er besteht aus der Headline

mit maximal 25 Zeichen, der angezeigten URL (siehe dazu nächstes Kapitel) sowie zwei Zeilen a 35 Zeichen. Dazu kommen dann eventuell noch Anzeigenerweiterungen. So viel (oder wenig) Platz haben Sie, den potentiellen Kunden zu überzeugen.

#### **5.1.1. Regional-persönliche Ansprache**

Menschen werden aufmerksam, wenn sie persönlich angesprochen werden oder etwas scheinbar speziell für sie gemacht ist. Der eigene Name ist so etwas: sobald ein Mensch diesen liest, wird er aufmerksamer.

Natürlich können wir in Google AdWords nicht perfekt personalisieren und Nutzer mit ihrem Namen ansprechen. Aber als persönlich wahrgenommenen wird auch der Wohnort – und damit können wir arbeiten und mehr Aufmerksamkeit erzielen.

Angenommen eine Ihrer Anzeigen war bisher wie folgt aufgebaut:

Fahrrad-Angebot für Sie www.beispieldomain.de/Fahrrad Hochwertig und günstige Fahrräder. Ab € 399,- Lieferung in 1 Tag.

Diese Anzeige kann bundesweit geschalten werden und überall in Deutschland (oder anderen deutschsprachigen Ländern) potentielle Kunden ansprechen. Jetzt machen Sie als Anbieter aber einen Versuch und ändern den Text um ein Wort wie folgt:

Fahrrad-Angebot für Köln www.beispieldomain.de/Fahrrad Hochwertig und günstige Fahrräder. Ab € 399,- Lieferung in 1 Tag.

Diese Anzeige dürfte in fast ganz Deutschland kaum angeklickt werden – mit einer Ausnahme: im Kölner Raum. Dort dürfte sie besondere Aufmerksamkeit erzeugen und sogar häufiger geklickt werden als der ursprüngliche Anzeigentext. Die CTR in AdWords steigt dort also.

Eine solche Anzeige zieht schon alleine deshalb Aufmerksamkeit auf sich, weil der Suchende in Google seinen eigenen Wohnort – und damit etwas sehr Persönliches – zu sehen bekommt. Das kommt selten vor in AdWords-Anzeigen. Zum anderen schmeichelt es potentielle Kunden natürlich, haben sie doch das Gefühl, dass es extra für Sie bzw. ihre Region ein besonderes Angebot gibt.

Die Landingpage, auf die die Anzeige dann nach einem Klick springt, sollte nach Möglichkeit den Ortsnamen wieder aufnehmen und nicht nur eine für alle Orte einheitliche Seite sein. Die Gefahr, den positiven Effekt zu verlieren oder gar ins Negative zu kehren, weil sich der persönlich angesprochene Kunde plötzlich doch auf einer allgemeinen Seite wiederfindet, muss vermieden werden, damit nicht nur die Klickrate steigt, sondern auch die Conversion Rate höher ist.

Sie müssen aber sicherlich nicht für jede Region eine völlig eigene Landingpage erstellen. Mit technisch sehr einfachen Programmierungen ist es meist möglich, eine eigentlich einheitliche Landingpage an einigen Stellen zu individualisieren und den jeweiligen Ortsnamen sowie ein Bild auszutauschen. Mit Parametern, die Sie über die Anzeigenlinks übergeben, sollte das in den meisten Softwaresystemen gut möglich sein.

… …

…

# Leseprobe aus Kapitel **6. Keywords und Regionen**

…

…

## **6.1. Regionale Suchbegriffe**

#### **6.1.1. Suchbegriffe mit Ortsangabe**

Wie oft schon haben Sie die Kombination "Suchwort Ort" in Google eingegeben, also z.B. "Pizzeria Berlin", "Computergeschäft München" oder "Drucker Stuttgart Angebote"? Fast jeder Internetnutzer sucht immer wieder nach regionalen Begriffen. Dieses Verhalten können Sie sich jetzt zunutze machen.

Angenommen, Sie haben eine Kampagne, die (bundesweit) Reisekoffer bewirbt. Sie setzen bereits auf Keywords wie +koffer sowie reisekoffer. Im Moment sind sie mit Ihren aktuellen CPC-Geboten auf Platz 2 bis 3 und Ihre Analysen haben ergeben, dass das Verhältnis aus Kosten und Verkaufserlösen auf diesen Plätzen sehr gut ist und Sie deshalb nicht auf Platz 1 bieten werden.

Jetzt haben Sie aber mit Analysen (siehe frühere Kapitel dieses Buches) festgestellt, dass Ihre Kunden in Hamburg besonders gute Kunden sind. Für diese Kunden würde es sich lohnen, einen höheren CPC auszugeben und – nur für diese Kunden – sogar auf Platz 1 zu bieten. Sie könnten daher entweder eine neue Kampagne mit Ausrichtung auf Hamburg anlegen (siehe dazu die Kapitel 3 und 4)

Oder es ist für Sie ausreichend, diejenigen Nutzer bevorzugt anzusprechen, die wirklich das Wort "Hamburg" in der Suchanfrage mit aufnehmen. Sie legen jetzt also in der bestehenden Kampagne als neue Keywords z.B. "+koffer +hamburg" (eingegeben ohne Anführungszeichen) an und belegen diese mit einem höheren CPC.

Google würde jetzt Folgendes tun: gibt ein Suchender "koffer in hamburg kaufen", "koffer angebote hamburg" oder ähnliches ein, wird Google mit großer Wahrscheinlichkeit das Keyword "+koffer +hamburg" mit Ihrem höheren CPC-Gebot in die interne Auktion schicken, Sie haben gute Chancen, Ihre Wettbewerber dadurch zu schlagen und einen guten Platz 1 oder 2 zu erreichen (mit daraus folgenden höheren Klickraten). Bei Suchanfragen wie "koffer kaufen", "angebote koffer" oder ähnliches würde aber weiterhin Ihr Keyword "+koffer" mit dem niedrigeren CPC-Gebot zum Einsatz kommen und Ihre Anzeige wie gewünscht auf den Plätzen 2 bis 3 mit der von Ihnen besseren Rentabilität landen.

Irgendwann stellen Sie in Analysen jetzt noch fest, dass genau diejenigen Google-Sucher, die exakt "reisekoffer hamburg" (ohne Anführungzeichen) in die Suchmaske eingeben, zwar nicht häufiger klicken, aber besonders häufig kaufen.

Jetzt ergänzen Sie Ihre Keywordliste vielleicht noch um [koffer hamburg] und geben diesem ein nochmal höheres CPC-Gebot. Dieses sehr spezielle Suchwort wird jetzt vielleicht nur einmal täglich in Google eingegeben – aber genau diese ganz besonderen und kauffreudigen Kunden sprechen Sie besonders intensiv an.

Die folgende Abbildung zeigt, wie Sie die entsprechenden Keywords alle gleichzeitig eingeben würden, wenn Sie von Anfang diese Kombination wünschten:

```
Keywords hinzufügen
Wählen Sie Wortgruppen aus die Kunden bei der Suche nach Ihren Produkten oder Dienstleistungen
verwenden würden.
Steuern Sie mithilfe von Keyword-Optionen, wie Übereinstimmungen zwischen Keywords und Suchanfragen
ermittelt werden.
Geben Sie nur ein Keyword pro Zeile ein.
+koffer
reisekoffer
 +koffer +hamburg
 [reisekoffer hamburg]
 -gebraucht
-packen
```
Wie man sieht, wurden zusätzlich zu den oben gesprochenen Keywords noch "gebraucht" und "packen" als negative Keywords ergänzt. Das vermeidet unnötige kostenpflichtige Klicks, die von Suchende erzeugen würden, die gebrauchte Koffer oder nur Informationen zum richtigen Packen von Koffern suchen – aber kein Interesse an einem Kauf bei Ihnen haben dürften.

Die obigen Keywords würden dann in der Keyword-Übersicht von Google wir folgt dargestellt (hier mit beispielhaften CPCs nach oben vorgestellter Strategie versehen):

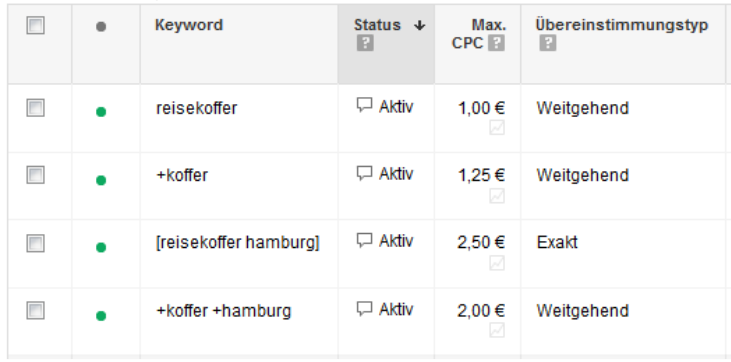

…

…

…

# **Anhang**

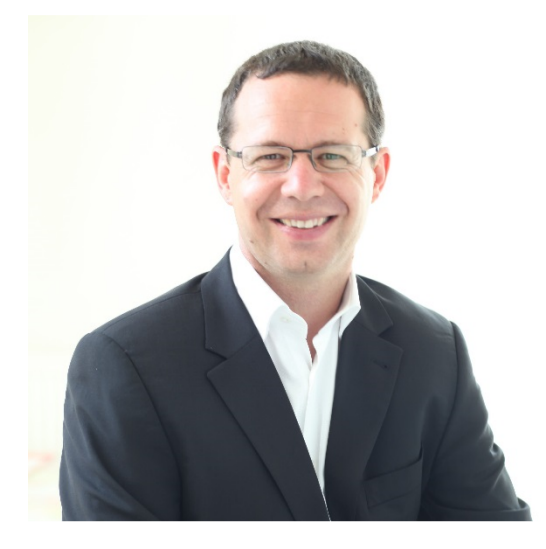

#### **Der Autor dieses Buches: Thomas Hörner**

Der Autor dieses Buches, Thomas Hörner, ist als Onliner der ersten Stunde bereits seit Anfang der 90er Jahre beruflich mit dem Thema Internet und Onlinemarketing befasst.

Er baute viele eigene Internetpräsenzen auf (u.a. umwelt.de das Anfang der 90er Jahre in seinem Besitz war, das er aber heute nicht mehr betreut und besitzt) und hat als Geschäftsführer seiner eigenen Agentur fast 20 Jahre das Onlinemarketing sehr vieler Unternehmen begleitet.

Seit gut 10 Jahren ist Thomas Hörner als Berater, Autor, Redner und Dozent aktiv. Zu seinen Kunden zählen mittelständische Unternehmen ebenso wie Konzerne.

In seiner Beratungs- und Schulungstätigkeit kommen Thomas Hörner dabei seine eigene unternehmerische Erfahrung und umfassendes Marketing-Wissen ebenso zu Gute, wie psychologisches und pädagogisches Hintergrund-Know-How, Technik-Kenntnisse und praktische Programmiererfahrung.

Thomas Hörner bzw. sein Unternehmen ist langjähriges Mitglied im Bundesverband Digitale Wirtschaft (BVDW), der Wissenschaftlichen Gesellschaft für innovatives Marketing (WiGiM) und verschiedener anderer Verbände.

## **Beratung und Schulung AdWords, SEO, Onlinemarketing**

Als verständlich, umfassend und praxisnah beschreiben Teilnehmer die Seminare und Schulung von Thomas Hörner. Und bei Inhouse-Seminaren sind diese natürlich immer individuell auf Sie abgestimmt. Egal, ob Grundlagenwissen oder vertiefenden Spezialwissen.

Als ergebnis- und umsetzungsorientiert kennt man seine Beratungen in den Themenbereichen des E-Commerce und Onlinemarketings. Am Ende zählen nicht schöne Powerpoint-Folien mit vielen Fachbegriffen, sondern konkrete Ergebnisse für Ihre Unternehmen.

## **Vorträge**

Ob Vorträge zu "Handel im Wandel", "E-Commerce-Trends", "Zukunftsstrategie Onlineshop" oder "Online in der Fußgängerzone" – Thomas Hörner ist vielgefragter Redner bei Veranstaltungen für Ihre Kunden oder Verbandsmitglieder, bei Fachveranstaltungen oder unternehmensinternen Meetings. Ob eher visionär und Strategie-orientiert oder ganz praktisch für den schnellen Einsatz. Ob für Management oder regionale Unternehmer, ob als Keynote oder die Gestaltung der gesamten Veranstaltung. Eines ist immer sicher: gespannte Zuhörer bis zum Schluss und begeisterte Veranstaltungsteilnehmer. Dafür ist Thomas Hörner bekannt.

Fragen Sie gerne unverbindlich an: kontakt@thomas-hoerner.de